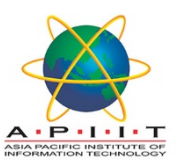

٦

## HOW TO CHANGE/UPDATE YOUR PERSONAL DETAILS IN OPAC

## **Please follow the instructions below to** "*Change/update your personal details"*

- 1. Please log in to "library.apiit.lk"
- 2. Click on the "Log in to your account.

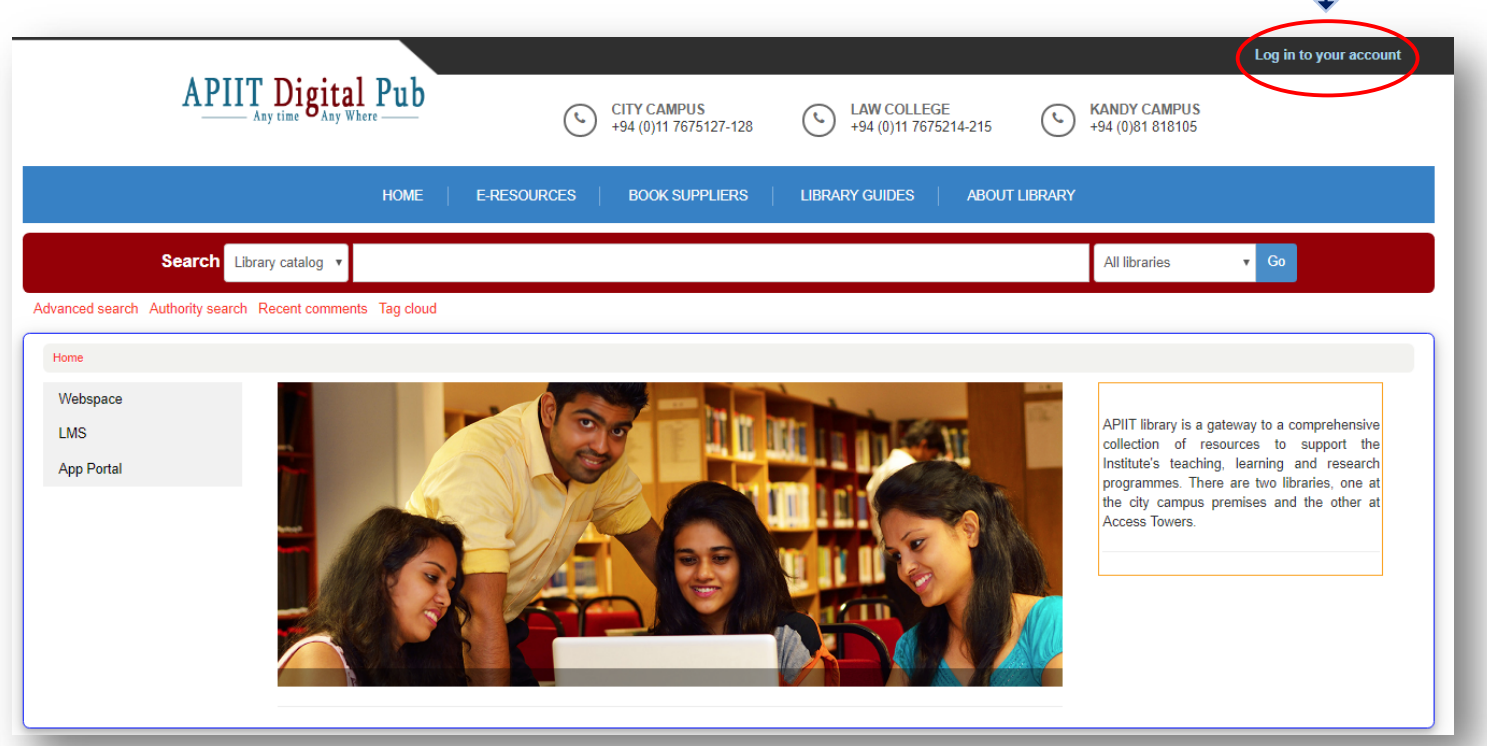

3. Enter your lab login credentials to log in to the page.

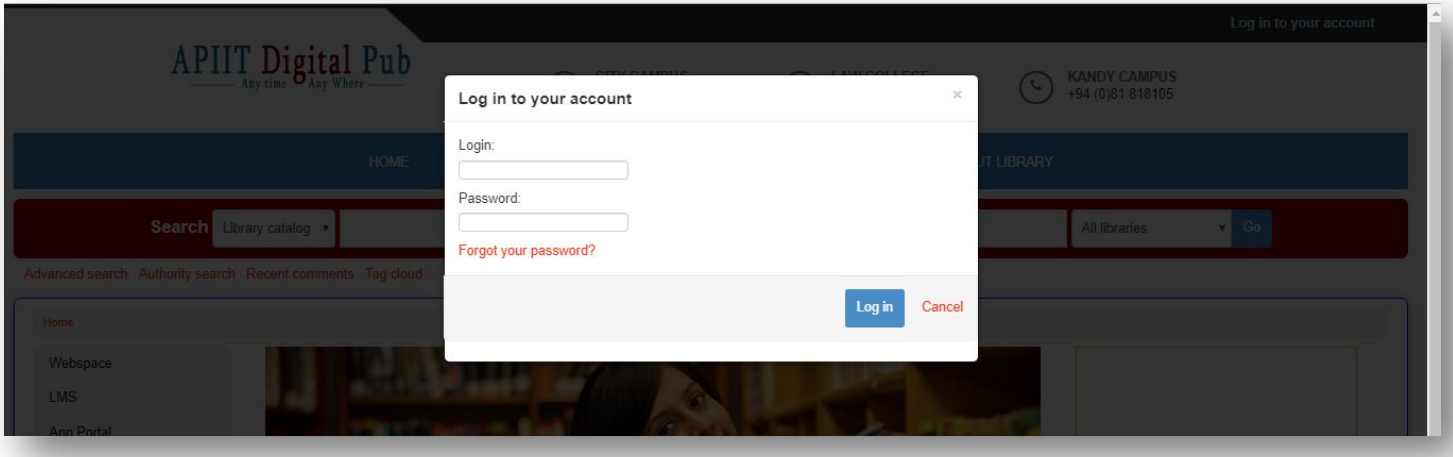

4. Click on "Your personal details" icon in the left side of the page.

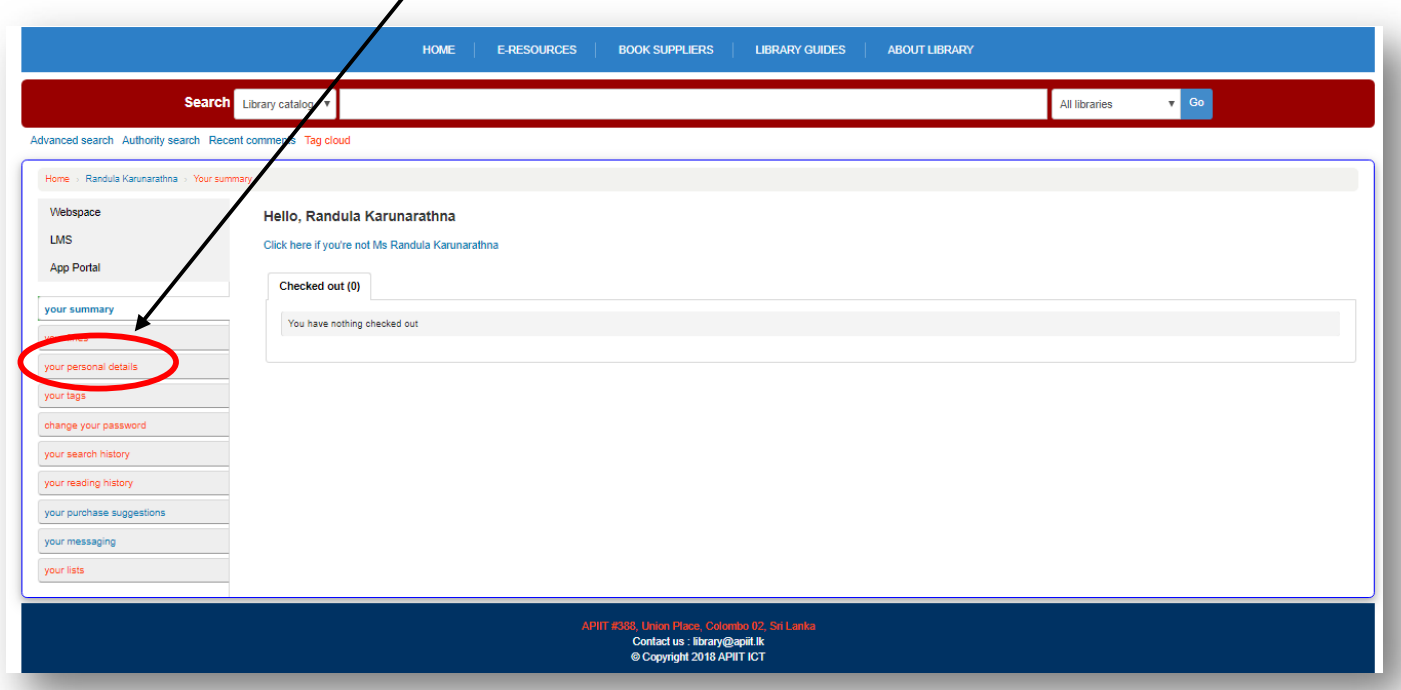

5. Fill/Update the form with your details (Ex: Name, Date of Birth, Address, Primary Phone number, Primary Email) and click on the "Submit Update Request" icon to submit.

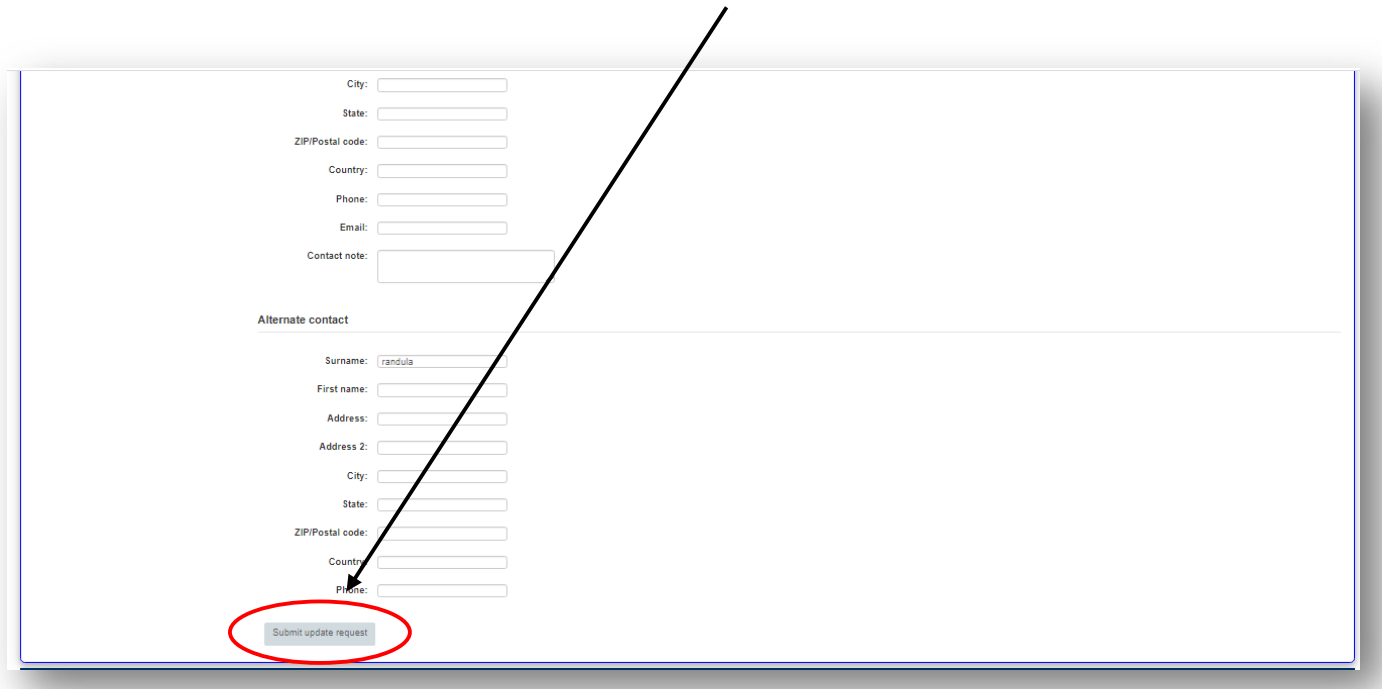

If you need any clarification please write t[o library@apiit.lk](mailto:library@apiit.lk) or call +94-11-7672127-129, +94-11-7675214-215

Thank you!